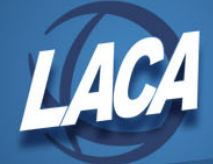

# Equipment Inventory Beginner's Guide

Revised December 2018

### 1. **Adding Items** - EISSCN/ITMSCN

- A. From Pending File
	- 1. F12 Add Item
	- 2. If you know the PO and item #s you can enter them
	- 3. S6 Get Pending
		- a. enter PO#, F11
		- b. arrow down to item to be added
		- c. press Select
	- 4. Enter tag number (rest of information should populate)
	- 5. Grant ID and Grant year
	- 6. F8 finish acquisition
	- 7. Complete screens 1 3 Press add to show fields that must be entered (Not necessarily GAAP fields)
	- 8. If adding more than one acquisition to a tag
		- a. steps 1 5 above
		- b. press Add Acq
		- c. repeat step 3
		- d. F8 finish acquisition
- B. Add directly
	- 1. F12 Add item
	- 2. Add information manually
	- 3. PF1 to add acquisition
	- 4. F8 to finish acquisition
	- 5. Complete screens 1 3

#### 2. **Splitting an Item** - EISSCN/SPLIT

- A. Enter tag number to split
- B. Enter beginning tag number (can be the same)
- C. Enter number of new tags
- D. You can then modify
	- 1. number in lot
	- 2. serial number
	- 3. model number
	- 4. organization code

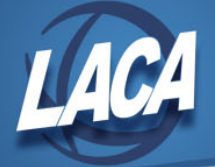

- 5. location code
- E. cost will be split per number of items on new tag number
- F. Press process (PF1)

## 3. **Acquisition Transactions** - EISSCN/ACQTRN

A. Update the original cost

- 1. Manually or from Pending file
- 2. Enter item number and F11 to find
- 3. F12 to add acquisition transaction
	- a. Type is  $A =$  acquisition, add to original cost
	- b. Update original cost =  $Y$
- B. Add historical information
	- 1. Enter item number and F11 to find, if not there
	- 2. F12 to add acquisition transaction
		- a. Type is  $A =$  acquisition, add to original cost
		- b. Update original cost =  $N$
- C. Enter lease payments
	- 1. Enter item number and F11 to find, if not there
	- 2. F12 to add acquisition transaction
		- a. Type is  $P =$  payment
- D. Correcting an error from prior fiscal year
	- 1. Enter item number and F11 to find, if not there
	- 2. F12 to add acquisition transaction
		- a. Type is  $A =$  acquisition, add to original cost
		- b. Update original cost  $= Y$
		- c. Error Adjustment =  $Y$
		- d. GAAP change schedule EIS103 will reflect updated cost

# 4. **EIS Reports**

A. Non-GAAP

- 1. EIS001 Code Listing
	- a. State codes, local codes, and configuration file
- 2. EIS202 Leased Asset Listing
	- a. Selects items with acquisition method of "Leased" or with a "Leased Vendor Number"
- 3. EIS203 Asset Listing by Grant/Source Report
	- a. Lists acquisition transactions by source account code and/or grant identifier ID
	- b. Can produce report listing all items purchased under a

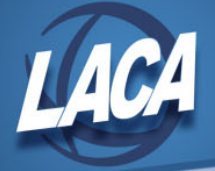

particular grant or set of grants

- c. Should balance with BUDLED for fiscal year specified i. 6XX objects run for acquisition date in current year
- 4. EIS302 Location Worksheet
- a. Worksheet containing one line per inventory item
- 5. EIS303 Inventory Master Listing
	- a. All items from Item, Transaction, Acquisition and Disposition files
	- b. All items or subset of items, huge report
- 6. EIS304 Brief Asset Listing
	- a. One line per item, all assets or subset of assets
	- b. Can generate "additions report" by using acquisition date
	- c. Should balance with BUDLED for fiscal year specified
		- i. 6XX objects run for acquisition date in current year
- 7. EIS305 Book Value Report
	- a. Includes only items for which depreciation is being tracked (proprietary fund for GAAP)
	- b. Includes: original cost, salvage value, book value, % of depreciation, last year of useful life
	- c. Depreciation totals should balance with totals on the EIS104
- 8. EIS401 Insurance Values Report
	- a. Items must have an item category with insurance classification
	- b. Items coded as building are reduced by % of foundation
	- c. Could be produced annually for insurance company
- 9. EIS801 EIS Audit Report
	- a. Part of fiscal year-end closing process
- 10. DSPLST List of Dispositions by Date
- B. GAAP Reports
	- 1. EIS101 Schedule of Fixed Assets by Source
		- a. Prints a summary of original cost by source code
		- b. Separated by "current fund" on ITMSCN Screen 1
		- c. Only capitalized items with status of A, N, EH, EN
		- d. Purchased items listed by fund they were charged
		- e. "Acquisitions Prior to Start-up" represents items with no acquisition record
		- f. Totals by Fund Type should match EIS102 and EIS103
	- 2. EIS101D
		- a. Detail of the EIS101 report from the EIS main menu

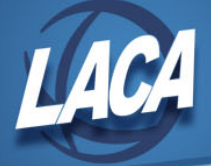

- 3. EIS102 Schedule of Fixed Assets by Function and Class
	- a. Summaries of original cost and/or book value by function/activity and/or class
	- b. Separated by "current fund" on ITMSCN Screen 1
	- c. Only capitalized items with status of A, N, EH, EN
	- d. Items with blank function/activity and/or class codes will be listed as "unclassified"
	- e. Totals by Fund Type should match EIS101 and EIS103
- 4. EIS103 Schedule of Changes in Fixed Assets
	- a. Uses all acquisition, disposition, and transfer transactions for the current fiscal year
	- b. Need to calculate the ending balances for the fiscal year
	- c. Prints changes by fund, function/activity, or class
	- d. Separated by "current fund" on ITMSCN Screen 1
	- e. Only capitalized items with status of A, N, EH, EN
	- f. Items that were not capitalized at the beginning of the year, but are now, will be listed as adjustments
	- g. Items that were capitalized at the beginning of the year, but are not now, will be listed as negative adjustments
	- h. Items with blank function/activity and/or class codes will be listed as "unclassified"
	- i. Totals by Fund Type should match EIS101 and EIS102
- 5. EIS104 Schedule of Changes in Depreciation
	- a. Two reports for all capitalized, active items
	- b. Summary by fund for acquisitions, dispositions, transfers, and net adjustments
	- c. Detail by tag # for acquisitions, dispositions, transfers, changes in capitalization status
	- d. Depreciation totals should balance with totals on the EIS305 for capitalized assets including disposed of items